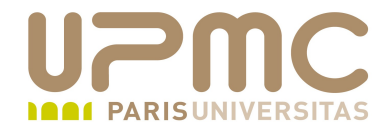

## **Préparation LPI**

## **Exam 102**

## **106.3. Accessibilité**

Document sous licence Creative commons « by-nc-sa » http://creativecommons.org/licenses/by-nc-sa/2.0/fr/

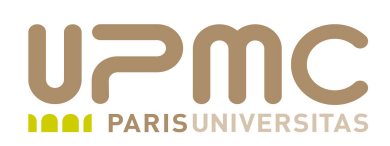

- Poids : 1
- Configuration clavier ۰
- Configuration visuelles et thèmes

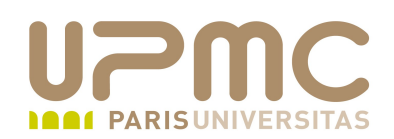

- Configuration clavier sous GNOME ۰
- Touches rémanentes (sticky keys) 0
	- Permet de simuler l'appui simultané sur les touches de modification (Ctrl, Alt, Shift) en même temps
	- Permet d'aider les utilisateurs ayant des difficultés à l'utilisation du clavier
- Touches lentes ( slow keys)
	- La saisie d'un caractère demande un appui plus long que normal
	- Evite la saisie accidentelle de caractères
- Touches rebond (bounce keys)
	- Eviter la saisie multiple de caractères
- **UPMC FP Préparation LPI v 1.0 3**

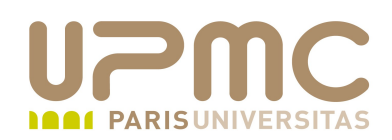

- Configuration souris sous GNOME ۰
- Simulation du clic secondaire par le maintien enfoncé du bouton ۰ principal
- Clic par maintien : simulation du clic à l'arrêt du déplacement du ۰ pointeur sur une zone

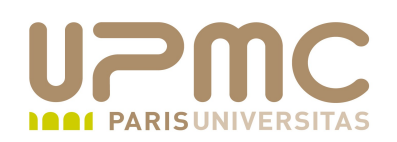

- Outil d'utilisation du clavier sur l'écran avec sélection des . touches via la souris :
	- GOK (Gnome On-screen Keyboard)
- Augmentation de la taille des polices et du contraste (choix d'un thème approprié) dans GNOME ou KDE
	- $\rightarrow$  Système  $\rightarrow$  Préférences  $\rightarrow$  Apparence
- Outil « loupe » (Magnifier tool)
	- $\div$  Kmag (KDE)
- Lecture du texte affiché à l'écran (screen readers)
	- Emacspeak
	- Orca
- Ecran braille : BRLTTY
- **UPMC FP Préparation LPI v 1.0 5**

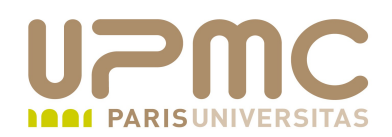

## Quelques conseils LPI...

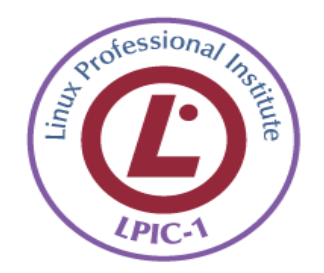